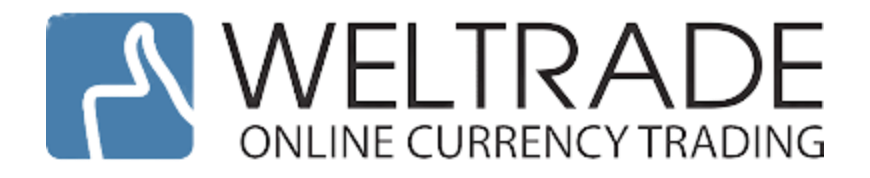

**برای ورود و ثبت نام در بروکر Weltrade ابتدا از طریق لینک زیر، وارد سایت این بروکر شوید.**

## در صورت باز نشدن لینک از VPN استفاده کنید

**[ورود به سایت بروکر ول ترید](https://www.weltrade.com/?r1=ipartner&r2=50049) )کلیک نمایید(**

**اطالعات خواسته شده را با انگلیسی وارد کنید.**

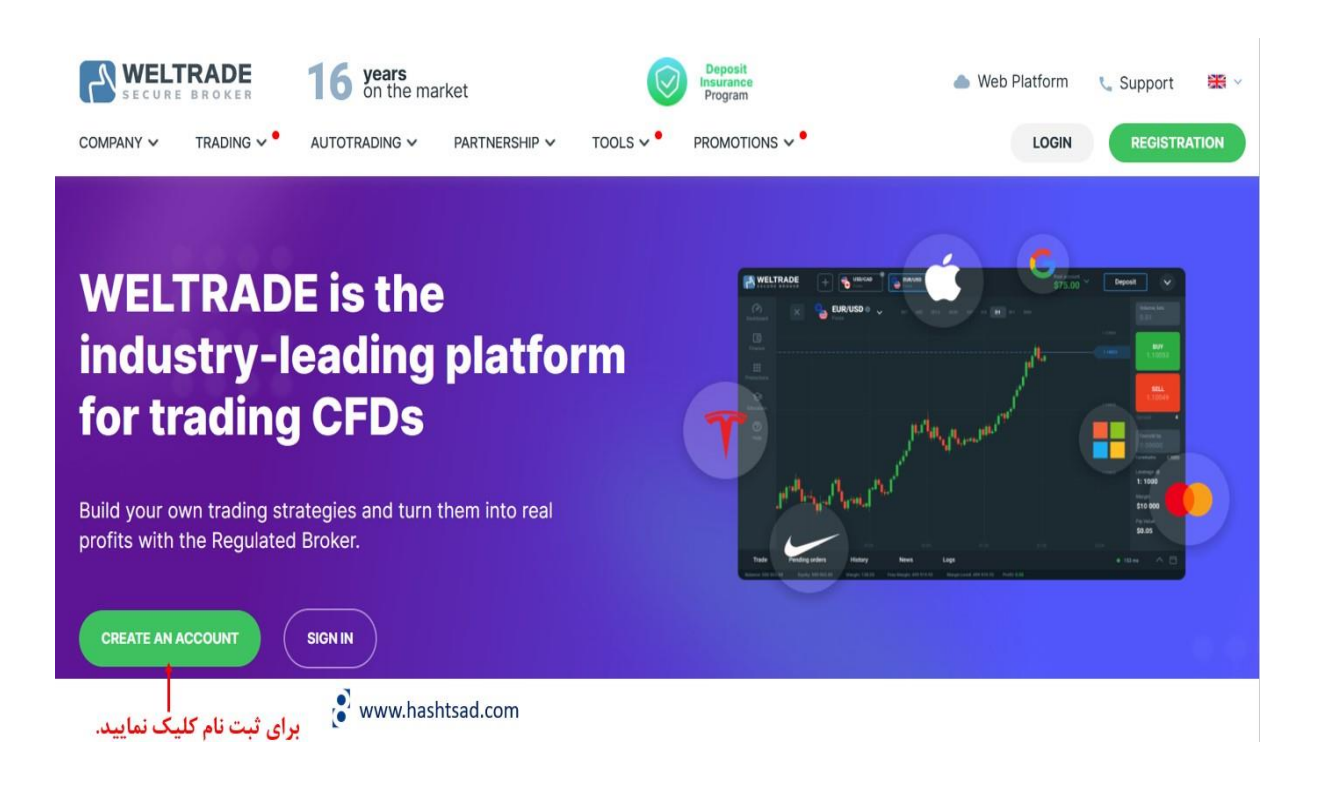

or fill out the form below

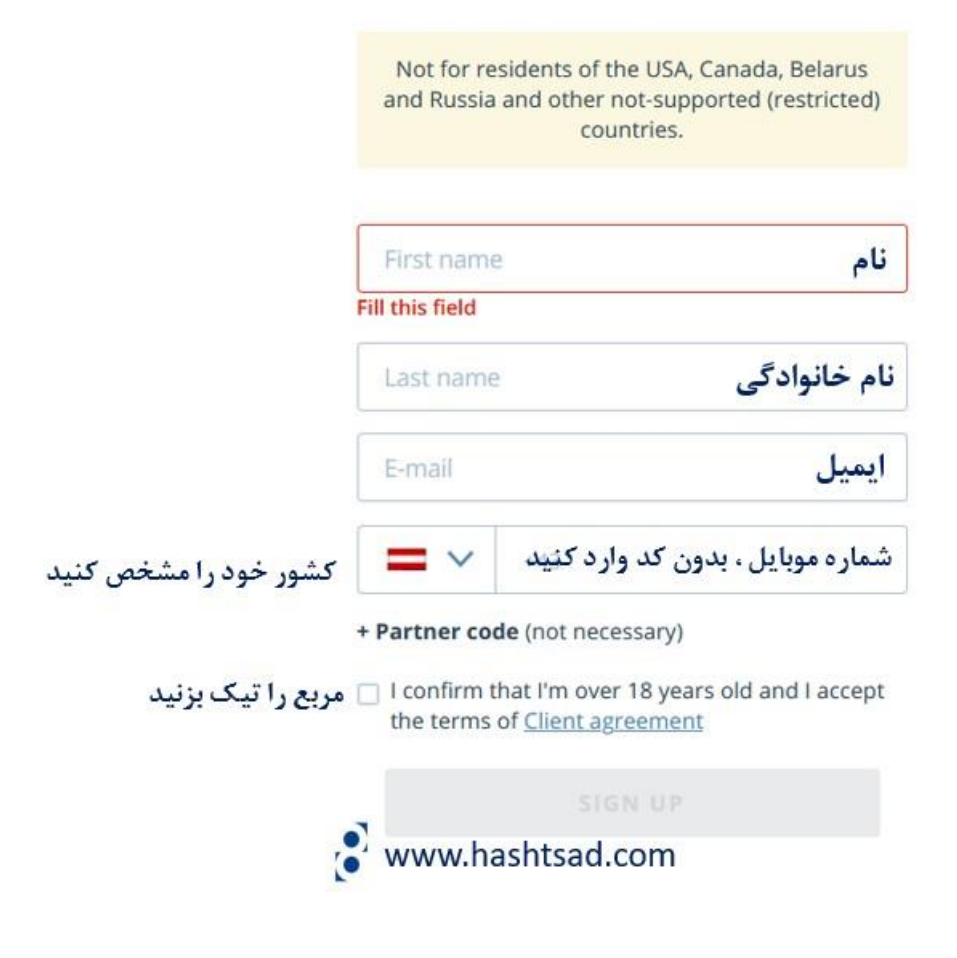

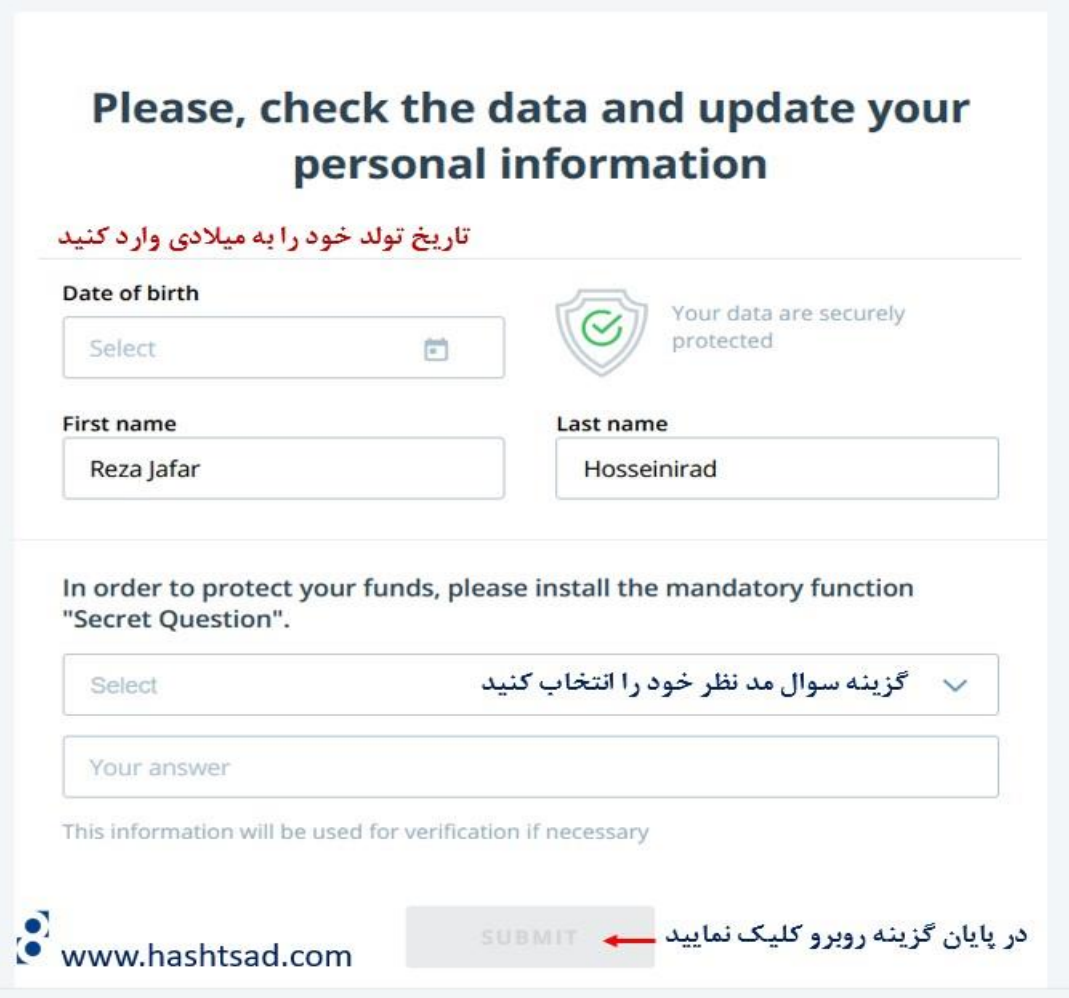

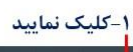

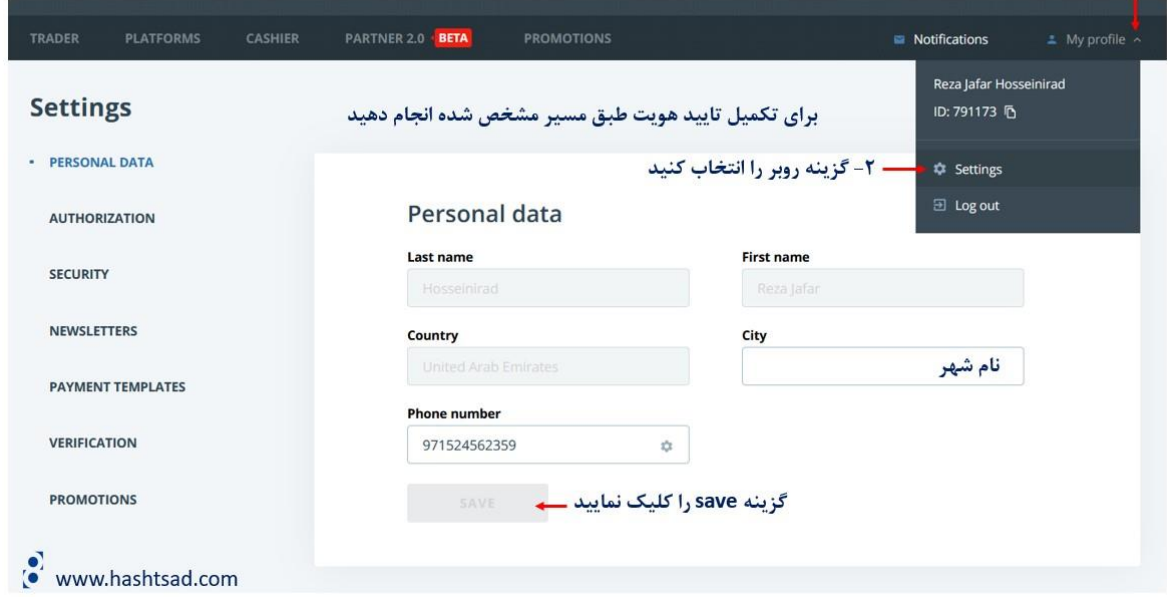

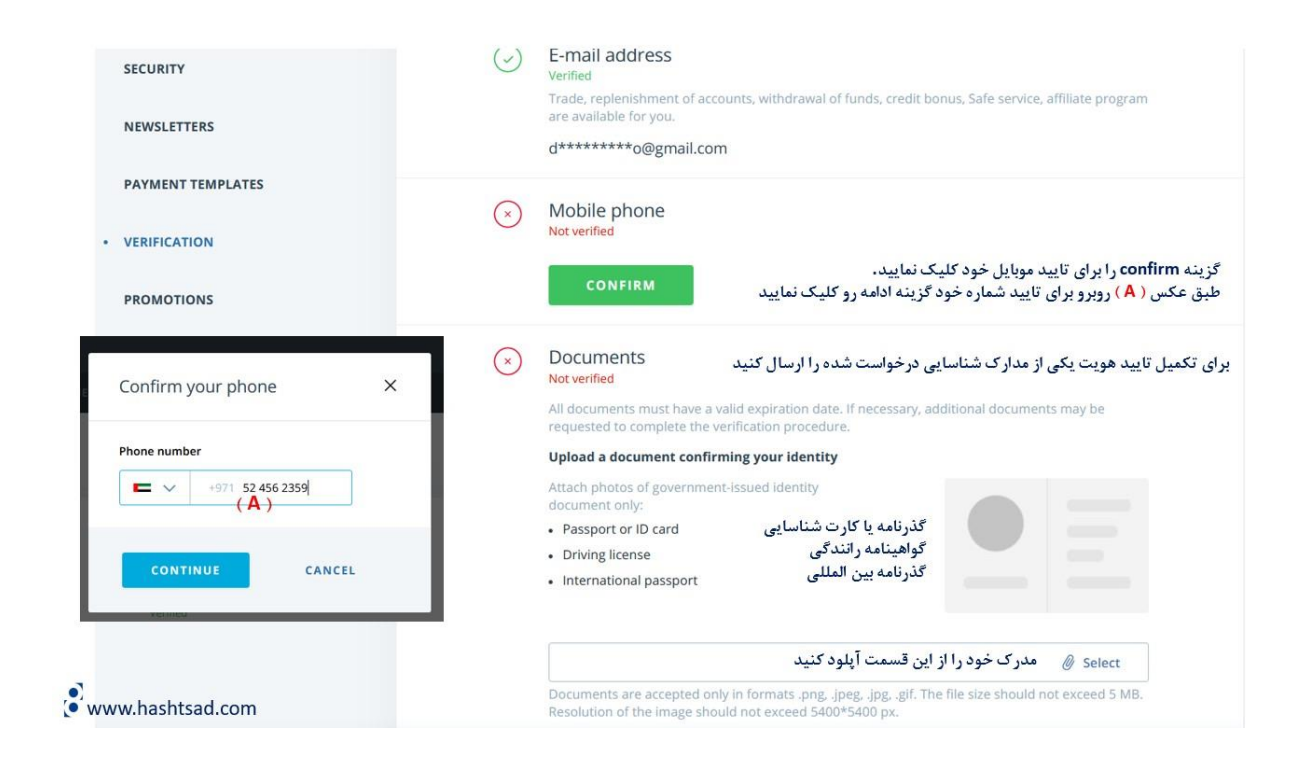

برای تکمیل تایید آدرس یکی از مدارک درخواست شده را ارسال کنید

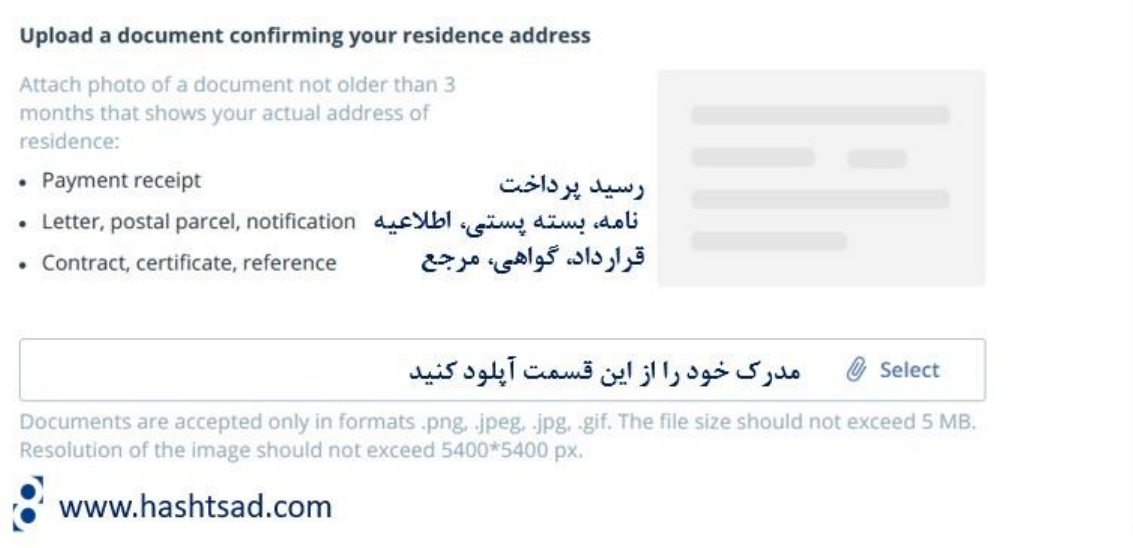

**برای کسب اطالعات کامل راجع به بروکر ول ترید ، روی لینک زیر کلیک نمایید.**

/[https://hashtsad.com/weltrade](https://hashtsad.com/weltrade/)

**با آرزوی موفقیت و سودآوری برای شما عزیزان**